### **Curators** →

- Title the Show
- Write/Edit the exhibition brief
- Select a theme for the show
  - Descriptive: Interpret an idea or perception
  - Didactic: Convey information or tell a story
  - Metaphorical: Explore a symbolic relationship
  - Emotive: Evoke a feeling
  - Honorific: Praise an artist
  - Issue-oriented: Express an opinion
- Group the works selected into categories (such as friends, parents, teachers, etc..)- see finished works and then sort them into sub groupings
- Plan a guided tour
  - Plan the sequence of moving throughout the gallery
  - Title each guidepoint on the tour
  - Write a 1-2 sentence description of the guidepoint (example, This section of the exhibition shows the mothers who were chosen as part of the Empathy Portrait Project.)
  - Record a brief (no longer than 2 min) audio segment for the guidepoint (example audio script, It is clear we have a lot to learn from our mothers. As we explore the following works within this guided section of the tour, we will find mothers who have persevered through divorce, death, and disease.)

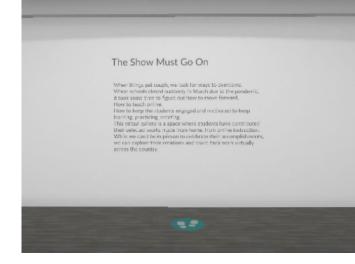

The Exhibition Brief will be posted on a wall near the entrance of the Gallery. The Guide Points will create a sequenced tour for the visitors.

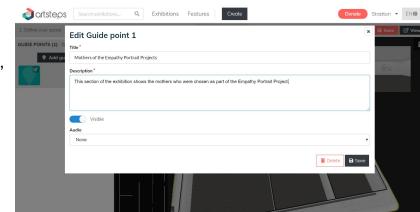

### **Establishing Team Communications**→

#### How will your team communicate?

- Each of you will pick a color to represent your contributions to the group work (see key bottom of page - Strattons color and name are both Black, symbolizing that is her chosen color).
   Make your color key as a group and then copy and paste it on each new worksheet.
- 2. Practice using the **@ feature** in a comment to specifically send an email notification to a group member
- 3. Be mindful of the assignment due dates and **create a work schedule** for the group (you do not all have to be "live" together while dividing up and doing the work)
- Check with your group to determine what type of communication will work best for everyone (DM, text, email, @comments, google chat, etc..)

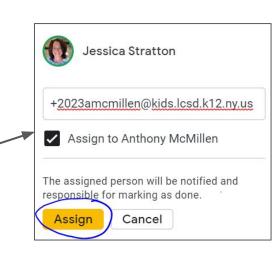

color

## Curators → Group Worksheet 1 | DUE Thursday May 14th

#### **Curator Team:**

1. Each of you will **pick a color** to represent your contributions to the group work (see key bottom of page - Strattons color and name are both Black, symbolizing that is her chosen color). Make your color key as a group and then copy and paste it on each new worksheet.

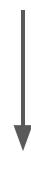

#### **Curators** → Group Worksheet 1 | **DUE** Thursday May 14th Select a theme for the show Title the Show

Title Descriptive: Interpret an idea Suggestions or perception from Google Didactic: Convey information Survey or tell a story Metaphorical: Explore a symbolic relationship Emotive: Evoke a feeling Honorific: Praise an artist

opinion

Issue-oriented: Express an

Student name

color

Student name

color

Curator Team Curator Team -

Discuss and decide on a theme for the show Discuss and

color

Student name

decide on a title

Student name

Stratton example

color

Student name

## Curators → Group Worksheet 2a | DUE Thursday May 21st

#### Write the exhibition rationale (or also called the curatorial rationale)

- o Introduce the project and artists who made the work
- Explain the big idea in the work and why it is important
- Explain how you intend the audience to view the work and the impact you hope the art will have on the viewers
- Note connections between artworks or connections between your sources of inspiration (example, how several of the works focus on the death of a loved one)
- Conclude with optimism
- No more than 3 SHORT paragraphs; write in the 3rd person

| l Ise                                   | chibition<br>rief |  |  |  |  |
|-----------------------------------------|-------------------|--|--|--|--|
| Use<br>another<br>slide if<br>necessary |                   |  |  |  |  |

# **Curators** → Group Worksheet 2b | **DUE** Thursday May 21st

Group the works selected into categories (such as friends, parents, teachers, etc..)- see finished works and then sort them into sub groupings

Sub-Group:

color

Student name

color

Student name

Student name

color

Sub-Group:

Stratton example

color

Student name

color

Student name

# **Curators** → Group Worksheet 2b | **DUE** Tuesday May 19th

Group the works selected into categories (such as friends, parents, teachers, etc..)- see finished works and then sort them into sub groupings

Sub-Group:

Sub-Group:

color

Student name

color

Student name

Student name

color

Stratton example

color

Student name

color

Student name

## **Finished Works**

Group the works selected into categories (such as friends, parents, teachers, etc..). Works could also be sorted into "obstacles" such as loss of a loved one, divorce, health issue, etc...If the team chooses to organize by obstacle, I provide a list of obstacles for each portrait

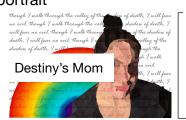

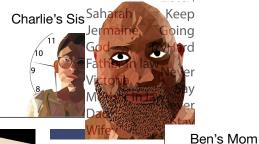

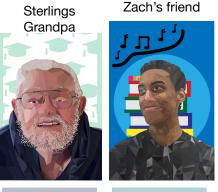

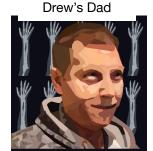

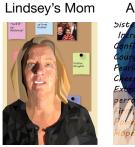

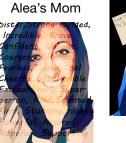

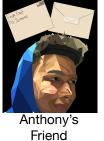

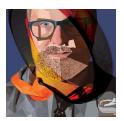

Felix's Dad

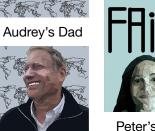

Peter's Mom

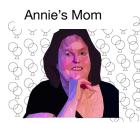

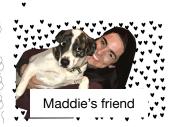

## **Curators** → Group Worksheet 3 | **DUE** Tuesday May 26th

- EDIT the FINAL exhibition rationale (or also called the curatorial rationale)
  - Review what needs to be included in the statement (below)
  - Read everyone's contributions and bring together the best pieces of each statement
  - Re-read the statement and make sure it sounds fluid

Conclude with optimism

color

Student name

color

Student name

Stratton example

- No more than 3 SHORT paragraphs; write in the 3rd person
- See everyone's contributions on the next slide (copy and paste what works for each section below)

| • | Introduce the project and artists who made the work                                                                                                    |  |
|---|----------------------------------------------------------------------------------------------------|--|
| • | Explain the big idea in the work and why it is important                                                                                                   |  |
| • | Explain how you intend the audience to view the work and the impact you hope the art will have on the viewers                                              |  |
| • | Note connections between artworks or connections between your sources of inspiration (example, how several of the works focus on the death of a loved one) |  |
|   |                                                                                                    |  |

color

Student name

color

Student name

color

Student name

# **Curators** → Group Worksheet 2a | **DUE** Thursday May 21st

Insert student drafts here....

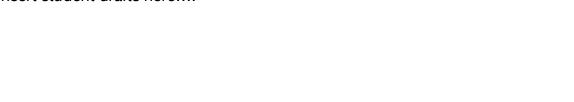

Student name

Stratton example

color

color

Student name

color

Student name

color

Student name

color

Student name

## Curators → Group Worksheet 3 | DUE Tuesday May 26th

- Plan a guided tour
  - Plan the sequence of moving throughout the gallery
  - Title each guidepoint on the tour
  - Write a 1-2 sentence description of the guidepoint (example, This section of the exhibition shows the mothers who were chosen as part of the Empathy Portrait Project.)
  - Record a brief (no longer than 2 min) audio segment for the guidepoint (example audio script, It is clear we have a
    lot to learn from our mothers. As we explore the following works within this guided section of the tour, we will find
    mothers who have persevered through divorce, death, and disease.)

# Introduction to the Empathy Portraits Project Type out what you will say in an audio recording

Type out what you will say in an audio recordi to introduce this section of the guided tour

### Parents Sub Group Type out what you will say in an audio recording

to introduce this section of the guided tour

#### • Friends Sub Group

Type out what you will say in an audio recording to introduce this section of the guided tour

Stratton example color Student name color Student name color Student name color Student name color Student name

## Curators → Group Worksheet 4 | DUE Thursday May 28th

- Plan a guided tour
  - Plan the sequence of moving throughout the gallery
  - Title each guidepoint on the tour
  - Write a 1-2 sentence description of the guidepoint (example, This section of the exhibition shows the mothers who were chosen as part of the Empathy Portrait Project.)
  - Record a brief (no longer than 2 min) audio segment for the guidepoint (example audio script, *It is clear we have a lot to learn from our mothers. As we explore the following works within this guided section of the tour, we will find mothers who have persevered through divorce, death, and disease.*)

# Introduction to the Empathy Portraits Project Type out what you will say in an audio recording

Type out what you will say in an audio record to introduce this section of the guided tour

### Parents Sub Group Type out what you will say in an audio recording

to introduce this section of the guided tour

#### • Friends Sub Group

Type out what you will say in an audio recording to introduce this section of the guided tour

Stratton example color Student name color Student name color Student name color Student name color Student name

## **Designers**→

- Create the layout of the exhibition space (arrange the walls and place the entry door)
- Create the signage throughout the exhibition
- Select a design style for the show
  - o Salon-Style: A sea of art
  - Linear Design: Clear and straightforward
  - Sequential Design: Successive and progressive
  - Comparative Design: Juxtapositions that contrast and connect
  - Synoptic Design: Grouping by similarities
  - Contextual Installation Design: Setting the scene
- Pick the wall and floor color / texture
- Draft the installation layout of artworks (how they will be arranged on the walls)
- Pick the frame color and style for the artworks

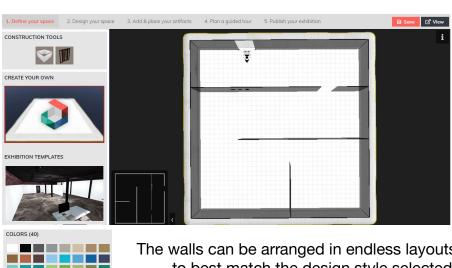

The walls can be arranged in endless layouts to best match the design style selected. Colors and textures are easily added to the walls and floors through this library. Frame styles are changeable with one click!

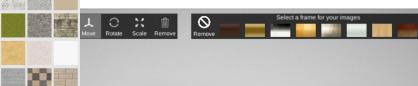

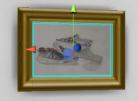

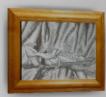

#### **Establishing Team Communications**→

#### How will your team communicate?

- Each of you will pick a color to represent your contributions to the group work (see key bottom of page - Strattons color and name are both Black, symbolizing that is her chosen color).
   Make your color key as a group and then copy and paste it on each new worksheet.
- 2. Practice using the **@ feature** in a comment to specifically send an email notification to a group member
- 3. Be mindful of the assignment due dates and **create a work schedule** for the group (you do not all have to be "live" together while dividing up and doing the work)
- Check with your group to determine what type of communication will work best for everyone (DM, text, email, @comments, google chat, etc..)

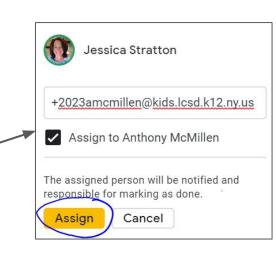

## **Designers** → Group Worksheet 1 | **DUE** Thursday May 14th

#### **Designer Team:**

1. Each of you will **pick a color** to represent your contributions to the group work (see key bottom of page - Strattons color and name are both Black, symbolizing that is her chosen color). Make your color key as a group and then copy and paste it on each new worksheet.

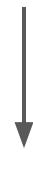

## **Designers** → Group Worksheet 1 | **DUE** Thursday May 14th

#### • Draft Floor plans

- How will the audience move through the space?
- O How does the design style relate to your floor plan?
- Will your design accommodate other Lansing High School art projects (will you make designated spaces for other works)?

Design Team Look at each other's
floor plan drawings.
SHARE your work
with each other and
discuss and decide
on which one you
will build in ArtSteps

#### Select a design style for the show

- Salon-Style: A sea of art
- Linear Design: Clear and straightforward
- Sequential Design: Successive and progressive
- Comparative Design: Juxtapositions that contrast and connect
- o Synoptic Design: Grouping by similarities
- Contextual Installation Design: Setting the scene

Design Team Discuss and decide
on a design style for
the show

Stratton example color Student name color Student name color Student name color Student name color Student name

to label your floor plan; watch the tutorial video before beginning!

Student who created this floor plan:

Student 1

**Draft Floor plans** - use the shape and/or line tool to create a floor plan on this page; use text boxes

Student name

color

Student name

Student name

color

color

Student name

Stratton example

color

Student name

to label your floor plan; watch the tutorial video before beginning!

Student who created this floor plan:

Student 2

**Draft Floor plans** - use the shape and/or line tool to create a floor plan on this page; use text boxes

Student name

color

Student name

Student name

color

color

Student name

Stratton example

color

Student name

to label your floor plan; watch the tutorial video before beginning!

Student who created this floor plan:

Student 3

**Draft Floor plans** - use the shape and/or line tool to create a floor plan on this page; use text boxes

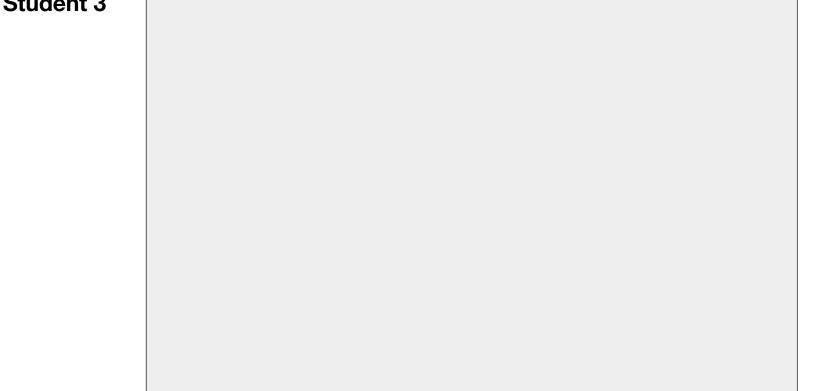

Student name

color

Student name

Student name

color

color

Student name

Stratton example

color

Student name

## **Designers** → Group Worksheet 2 | **DUE** Thursday May 21st

- Pick the wall and floor color / texture
- **SEE NEXT SLIDE** 
  - Use the snipping tool to copy and paste the wall color and floor color you think will look good in the gallery above your name in the color key below
  - Discuss as a team and make a final decision

Design Team -Look at each other's selections for wall color and floor color and decide as a group on a final decision

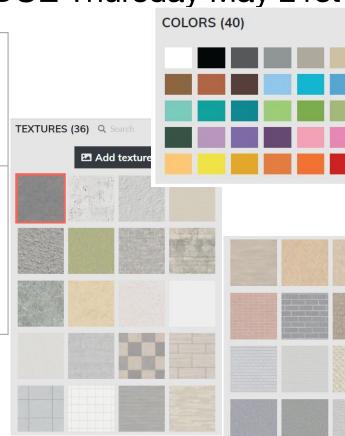

 Sample wall color and floor material

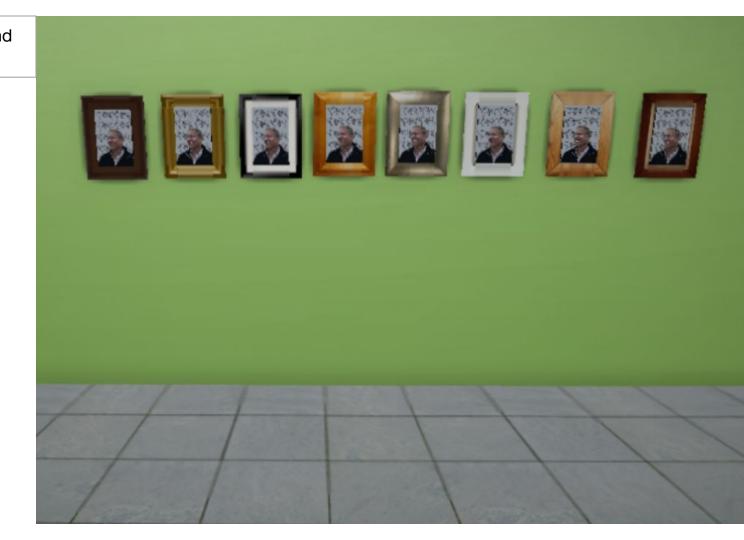

## **Designers** → Group Worksheet 2 | **DUE** Thursday May 21st

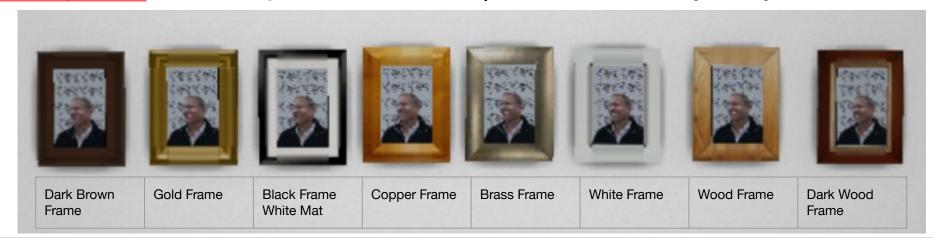

- Pick the frame color and style for the artworks
  - Look at all the frame options
  - o Discuss as a team and make a final decision

Design Team Look at each other's
selections for wall color
and floor color and decid
as a group on a final
decision

| floor color and decide<br>group on a final<br>sion |       |              |       |              |       |              |       |              |       |              |
|----------------------------------------------------|-------|--------------|-------|--------------|-------|--------------|-------|--------------|-------|--------------|
| Stratton example                                   | color | Student name | color | Student name | color | Student name | color | Student name | color | Student name |

- Draft the installation layout of artworks (how they will be arranged on the walls)
- The arrangement you create here will be what the install team looks at when they place these images in the gallery!
- The two groups needs to stay separate make a linear plan for each group on the next slide Parents

Friends & Siblings

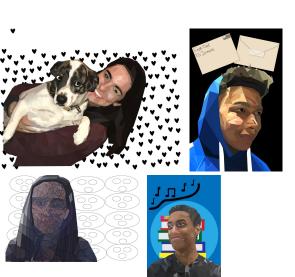

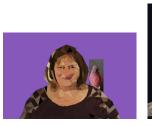

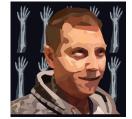

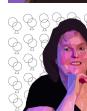

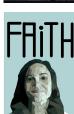

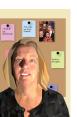

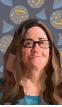

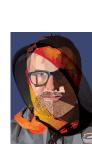

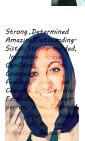

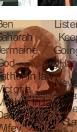

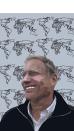

Friends & Siblings - Line up the images how they should be placed in the gallery

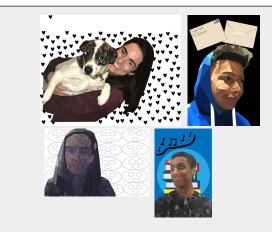

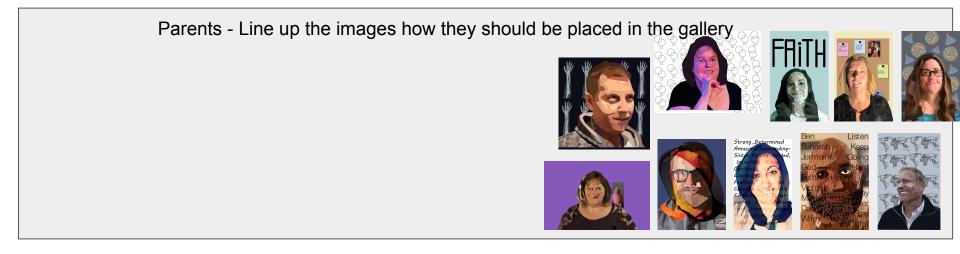

## **Installers** →

- Build the Gallery in Artsteps
- Install the flooring and wall color selected by the design team
- Place the works in the gallery according to the designer team's plans
- Upload student's artworks, sizes, written information, and audio files\*

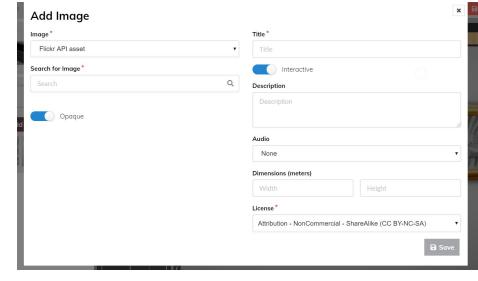

Each student will need to submit the information needed for their artwork to be included in the exhibit.

#### **Establishing Team Communications**→

#### How will your team communicate?

- Each of you will pick a color to represent your contributions to the group work (see key bottom of page - Strattons color and name are both Black, symbolizing that is her chosen color).
   Make your color key as a group and then copy and paste it on each new worksheet.
- 2. Practice using the **@ feature** in a comment to specifically send an email notification to a group member
- 3. Be mindful of the assignment due dates and **create a work schedule** for the group (you do not all have to be "live" together while dividing up and doing the work)
- Check with your group to determine what type of communication will work best for everyone (DM, text, email, @comments, google chat, etc..)

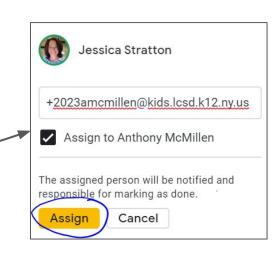

## Installers → Group Worksheet 1 | DUE Thursday May 14th

#### **Installation Team:**

1. Each of you will **pick a color** to represent your contributions to the group work (see key bottom of page - Strattons color and name are both Black, symbolizing that is her chosen color). Make your color key as a group and then copy and paste it on each new worksheet.

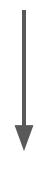

### **Installers** → Group Worksheet 2a | **DUE** Thursday May 21st

- Practice Adding Color to the walls and texture to the floors in ArtSteps
- AND start building the Design Team's Layout

#### Assignment Directions -

- 1. Log in to Artsteps (Username: \_\_\_\_\_\_ Password: \_\_\_\_\_)
- 2. Go to PROFILE and open your test gallery (it will take a moment to load)
- 3. Go to Step 2. Design your space and put on a wall color and change the flooring (watch my tutorial video)- DO NOT HIT SAVE
- 4. Using the snipping tool, press and drag over your practice gallery (showing the wall color and floor color) and SAVE the snip by clicking on the little disc icon. Upload the image to Google Classroom.
- 5. Go Back to PROFILE and reopen your gallery (the wall color and floor color should be gone)
- 6. Now start placing the walls as they will be for the final gallery design (see next slide)

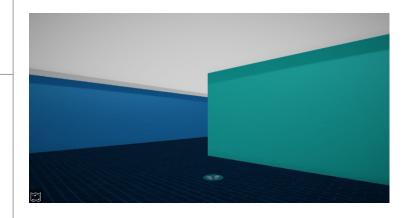

## **Installers** → Group Worksheet 2b | **DUE** Thursday May 21st

- Practice Adding Color to the walls and texture to the floors in ArtSteps
- AND start building the Design Team's Layout

Assignment Directions -

- \*Watch my tutorial video before starting

  1. Look at the top two designs from the design team.
- 2. Remove and add walls to your practice galleries to make a version (does not have to be identical) to what you see in these designs.
- 3. The Design Team is going for a LINEAR design, so when walking through the gallery, it should feel like looking at art in a long line (which means long walls).
- 4. SAVE Frequently
- 5. Once you have a floor plan that combines the ideas in these plans, Save your work and snip it (save to JPEG) and turn it in on Google Classroom.

EACH OF YOU WILL STILL HAVE YOUR OWN GALLERY UNTIL THE DESIGN TEAM MAKES THEIR FINAL DECISION.

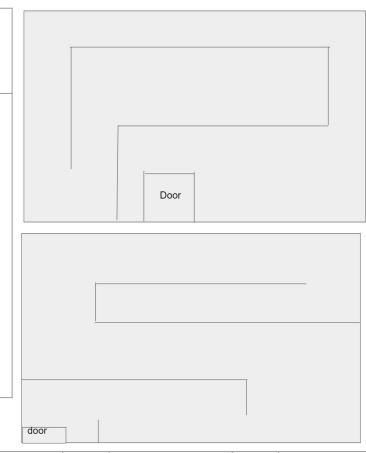

## **Installers** → Group Worksheet 1 | **DUE** Thursday May 14th

#### Practice Building walls in ArtSteps

 I did log in from two different computers in my house, so I believe you can all be logged in and working at the same time (although you don't have to be). Please communicate with each other (and me) if you are having trouble logging in!

#### Assignment Directions - Practice building walls and doors

- 1. Watch the tutorial video
- 2. Log in to Artsteps (Username: \_\_\_\_\_\_ Password: \_\_\_\_\_
- 3. Go to CREATE (it will take a moment to load)
- 4. Practice (1) building and deleting walls (2) making all four exterior walls (3) adding an entry door and (4) making interior walls
- 5. SAVE your work frequently
- 6. Rename your gallery with your first name by going to (5) Publish Your Exhibit Under "Public Information" click Edit and use your first name only as the Title. SAVE and SAVE (you should see a pop up box that says "Jessica saved correctly")
- 7. Using the snipping tool, press and drag over your practice gallery (with all the walls in place) and SAVE the snip by clicking on the little disc icon. Upload the image to Google Classroom.

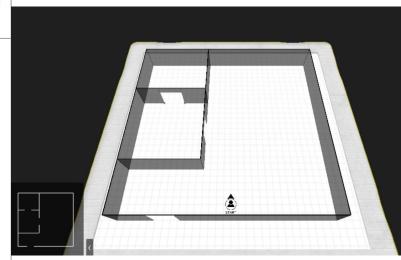

## **Installers** → Group Worksheet 3 | **DUE** Tuesday May 26th

- ASSIGN team work (next slide)
- Add Wall and Floor colors/textures

#### Assignment Directions -

- 1. Log in to Artsteps (Username: \_\_\_\_\_\_ Password: \_\_\_\_\_)
- Go to PROFILE and open <u>The Show Must Go On</u> gallery (it will take a moment to load) - <u>This gallery has the floor plan for the entire</u> exhibition.
- 3. Go to Step 2. Make sure all the walls are white and use the gray sample you see on the right for the floor (the design team picked these out)
- 4. Save the changes in ArtSteps
- 5. Go to Step 5 "Publish Your Exhibition

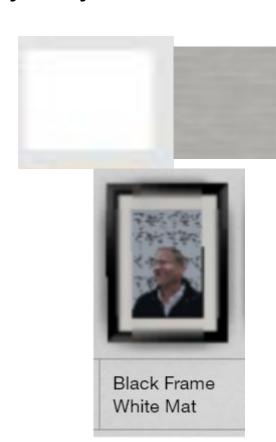

## **Installers** → Group Worksheet 3 | **DUE** Tuesday May 26th

- ASSIGN team work
- Look at the jobs that need to be completed below and put your name next to the one you will take responsibility for
- Put your name in the back-up column to help if someone on your team is unable to fulfil their job

| Install Job                                                                                                    | Installer Name | Back-up Installer Name |
|----------------------------------------------------------------------------------------------------|----------------|------------------------|
| Add wall and floor colors/textures (on previous slide)                                                                      |                |                        |
| Upload images (14 were submitted for the Empathy Portraits Show)                                                            |                |                        |
| Add the additional info for each image (see next slide - this job will be a lot of copy/pasting plus uploading audio files) |                |                        |
| Place the images, resize them, and frame them (according to the designer's plans)                                           |                |                        |
|                                                                                                    |                |                        |

Artsteps.

Student name

color

Student name

The image files, interview files, titles, descriptions, and sizes will be available to you in a Google Drive folder for uploading to

#### × Add Image Image\* Title \* Flickr API asset Title Search for Image\* Interactive Q Search Description Description Opaque Audio None Dimensions (meters) Width Height License \* Attribution - NonCommercial - ShareAlike (CC BY-NC-SA)

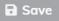

### **Publicists**→

- Create a "buzz" around the project
- Promote through social media
- Send information about the online show to local media and ask them to promote it
- Create a poster to promote the online exhibit
  - Include the title of the show
  - Images from the Exhibit
  - Information on how to view the show (online)

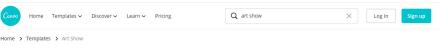

#### Art Show templates

Browse high quality Art Show templates for your next design

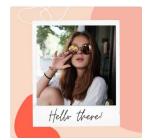

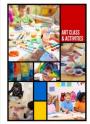

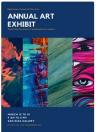

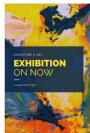

There are free, easy to use resources to design a poster that is eye-catching and professional looking.

Adobe Spark Canva

#### 1st Assignment!

- -Explore the two poster makers
- -Spend 1 hour designing a poster that includes a title (of your choosing) and an artwork (of your choosing) and an opening gallery date (of your choosing)
- -THIS IS PRACTICE WORK SO WHEN WE HAVE THE INFORMATION FOR THE POSTER, YOU WILL HAVE THE SKILLS TO PUT IT TOGETHER!

#### **Establishing Team Communications**→

#### How will your team communicate?

- Each of you will pick a color to represent your contributions to the group work (see key bottom of page - Strattons color and name are both Black, symbolizing that is her chosen color).
   Make your color key as a group and then copy and paste it on each new worksheet.
- 2. Practice using the **@ feature** in a comment to specifically send an email notification to a group member
- 3. Be mindful of the assignment due dates and **create a work schedule** for the group (you do not all have to be "live" together while dividing up and doing the work)
- Check with your group to determine what type of communication will work best for everyone (DM, text, email, @comments, google chat, etc..)

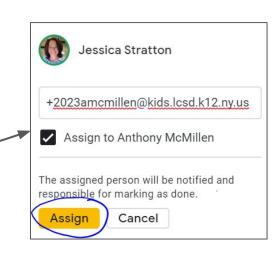

## **Publicists** → Group Worksheet 1 | **DUE** Thursday May 14th

#### **Publicity Team:**

1. Each of you will **pick a color** to represent your contributions to the group work (see key bottom of page - Strattons color and name are both Black, symbolizing that is her chosen color). Make your color key as a group and then copy and paste it on each new worksheet.

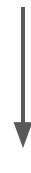

## Publicists → Group Worksheet A | DUE Thursday May 21st

Draft Messages to Promote the show

Stratton example

color

Student name

color

- THIS IS GROUP WORK! I WOULD SUGGEST DIVIDE AND CONQUER. HAVE EACH GROUP MEMBER COMMIT TO ONE ITEM AND CHECK OVER EACH OTHER'S WORK.
  - Each social media platform is slightly different in its communication
  - Draft an Instagram message that will be posted with a publicity image of the show (include hashtags)
  - Draft a Twitter message that will be posted with a publicity image of the show (include hashtags)
  - List who you would mention in order to get a "re-tweet" or "re-post" (ex, Mr. Hornbrook)

Student name

o Draft a professional email that will be sent to various news outlets announcing the show and how to view it

| Instagram message                         | Come visit our online art exhibition hosted by the digital art one students! Our team has been hard at work this week to put together a lovely experience so that you can take a quick break from reality. After all, the show must go on! #TheShowMustGoOn #Exibition #LHSArt |
|-------------------------------------------|----------------------------------------------------------------------------------------------------|
| Twitter message                           |                                                                                                    |
| List account mentions                     |                                                                                                    |
| Draft professional email for news outlets |                                                                                                    |

color

Student name

color

Student name

color

Student name

## **Publicists** → Group Worksheet B | **DUE** Thursday May 21st

- Make Publicity Images
  - Now that the show has a title and an opening date, you can assemble Publicity Images that we can actually use!
  - Please use the following information when designing the publicity images:
    - Title: The Show Must Go On
    - Date: Opening Friday June 12th
    - Where: Artsteps.com (LINK: \_\_\_\_\_)
    - Who: Digital Art and the Lansing High School Bobcat Artists

#### ASSIGNMENT INSTRUCTIONS

- Open your test version and add in the new information or start a brand new version
- Links to online poster designs: Adobe Spark or Canva
- I will share ALL of the finished Empathy Portrait images with you so you can incorporate them into your poster designs (you will need to look in your email for a message from me or go to Google Drive and search Shared With Me)
- Turn in a JPEG of your poster-in-progress on Google Classroom

## **Publicists** → Group Worksheet 3 | **DUE** Tuesday May 26th

- Assignment 1 FINISH and turn in your publicity posters (all info now included below
- Assignment 2 Send emails to publicize the show (think of how happy these people will be to receive good news from you!)

| receive good news from you!)    |                                                                                                    |  |  |  |  |
|---------------------------------|----------------------------------------------------------------------------------------------------|--|--|--|--|
| Publicity Poster<br>Information | <ul> <li>Title: The Show Must Go On</li> <li>Date: Opening Friday June 12th</li> <li>Where: Artsteps.com (LINK:)</li> <li>Who: Digital Art and the Lansing High School Bobcat Artists</li> </ul> |  |  |  |  |
| Emails                          | District Communications:                                                                                                    |  |  |  |  |

|                                                                            | Who: Digital Art and the Lansing High School Bobcat Artists                                                       |
|----------------------------------------------------------------------------|----------------------------------------------------------------------------------------------------|
| Emails -Send to the following addresses and CC me jstratton@lcsd.k12.ny.us | District Communications: Superintendent of Schools: Principal: Board of Education: Lansing Star: Tompkins Weekly: |
|                                                                            |                                                                                                    |